# **SHORTCUTS FUSION™ SYSTEM** REQUIREMENTS

Before installing Shortcuts or upgrading your system, please ensure that your computer meets these requirements. If you're not sure, please feel free to reach out to your Shortcuts representative who will be able to check this for you.

### **PERFORMANCE REQUIREMENTS**

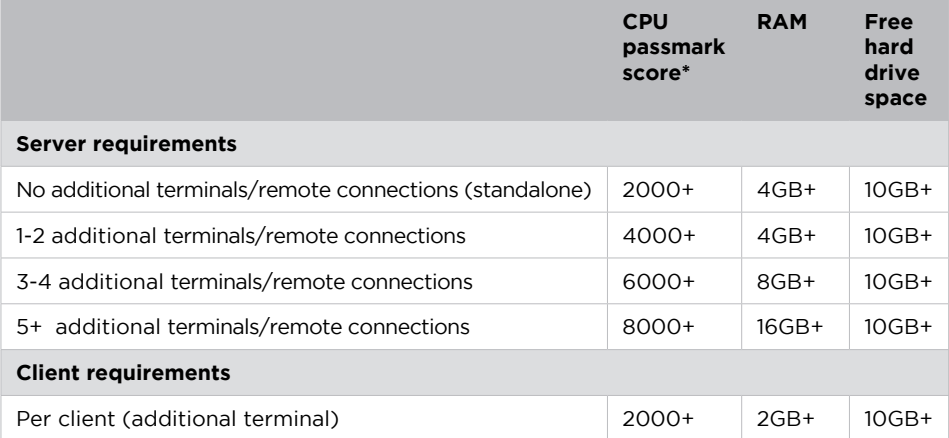

### **HINT**

Need help finding your CPU passmark score? Turn to page 2 for details.

### **RECOMMENDATIONS**

• For best performance we recommend you use a solid state hard drive in your server computer.

## **SOFTWARE REQUIREMENTS**

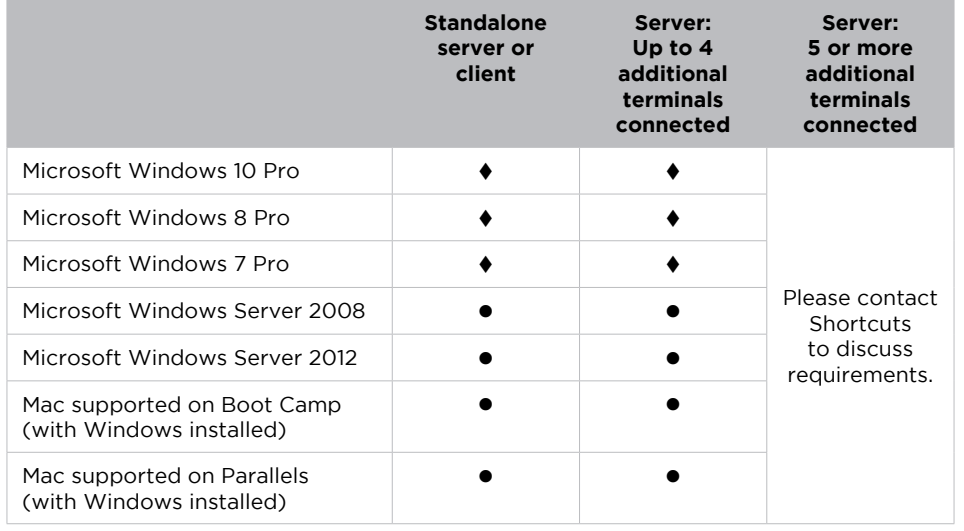

#### **KEY**

- = Recommended and supported
- = Supported

#### **RECOMMENDATIONS**

- If you would like to use an operating system not listed here, please contact Shortcuts to assess its suitability.
- We strongly recommend that you invest in a reputable and configurable antivirus software.
- If you would like to run Shortcuts on a Mac using Parallels, you will need to seek additional professional assistance to configure Windows in this environment.

**1300 667 374 www.shortcuts.com.au**

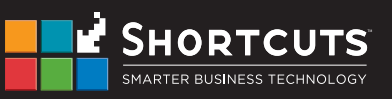

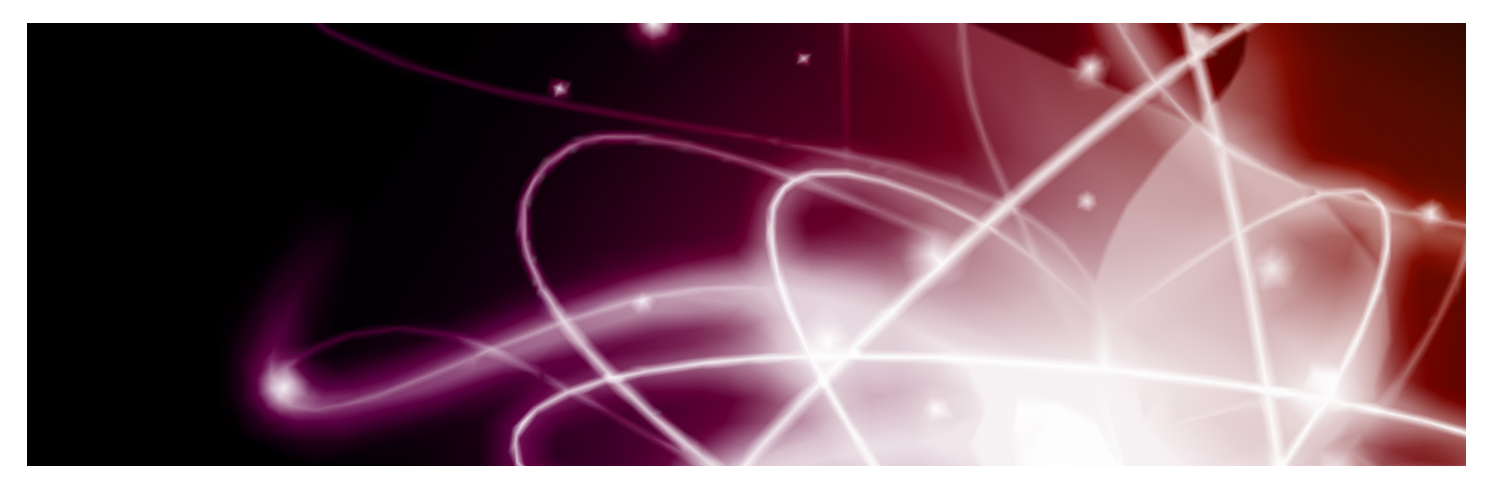

### **INTERNET AND NETWORK REQUIREMENTS**

- Shortcuts supports both wireless and cabled/local area network. Cabled/local area networks tend to provide additional stability.
- If you are using an integrated payment provider or credit card system, we recommend you use a cabled local area network.
- You will need a high speed ADSL connection (1.5MB or higher).

### **FIND YOUR CPU PASSMARK SCORE**

A CPU passmark score indicates how fast your computer really is. The bigger your score, the faster it is. It's that simple!

Your CPU passmark score must meet the requirements outlined in the performance requirements table on page 1.

#### **STEP 1: FIND YOUR CPU**

You can find your CPU by asking your local retailer, or by following these steps.

- 1. Open Windows Explorer/File Explorer
- 2. Right click on Computer/This PC
- 3. Click Properties
- 4. Find your CPU under the System > Processor heading:

### **STEP 2: LOOK UP YOUR CPU PASSMARK SCORE**

System Processor:

Intel(R) Core(TM) i5-4300U CPU @ 1.90GHz 2.49 GHz

- 1. Visit www.cpubenchmark.net/cpu\_list.php
- 2. Enter your CPU details in the Find a CPU field. You won't need to enter your entire CPU, just the details highlighted below:

### Intel(R) Core(TM) i5-4300U CPU @ 1.90GHz 2.49 GHz

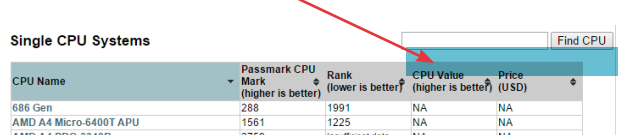

3. Your CPU will appear, highlighted in yellow, with the CPU passmark score directly to the right.

### **Single CPU Systems**

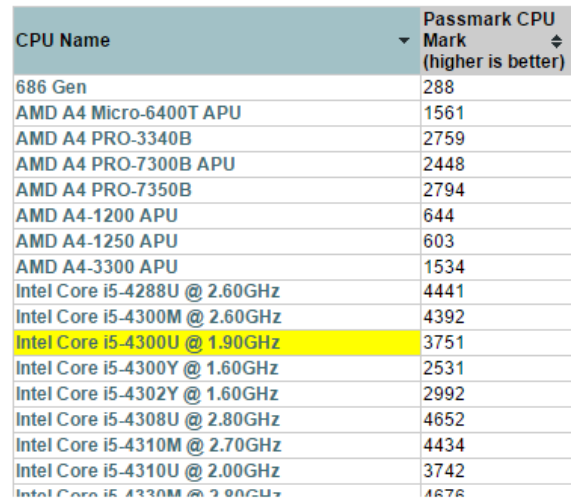

#### **STEP 3: CHECK YOUR CPU PASSMARK SCORE**

Check this score against the table on page 1.

### **NEED HELP?**

If you have any questions or encounter any difficulties choosing the right computer please call our helpdesk on **1300 667 374.**

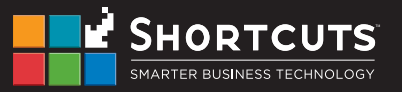